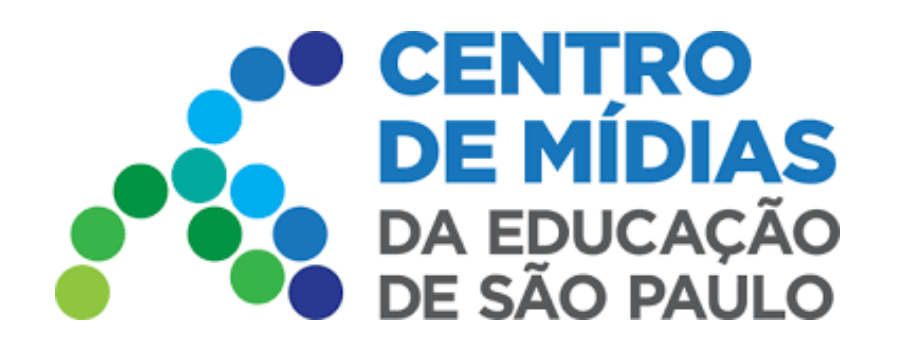

## Aulas Gravadas CMSP 2022

### **Acesse o CMSP - WEB e Mobile**

**1 -** Selecione a turma correspondente para acessar às aulas gravadas

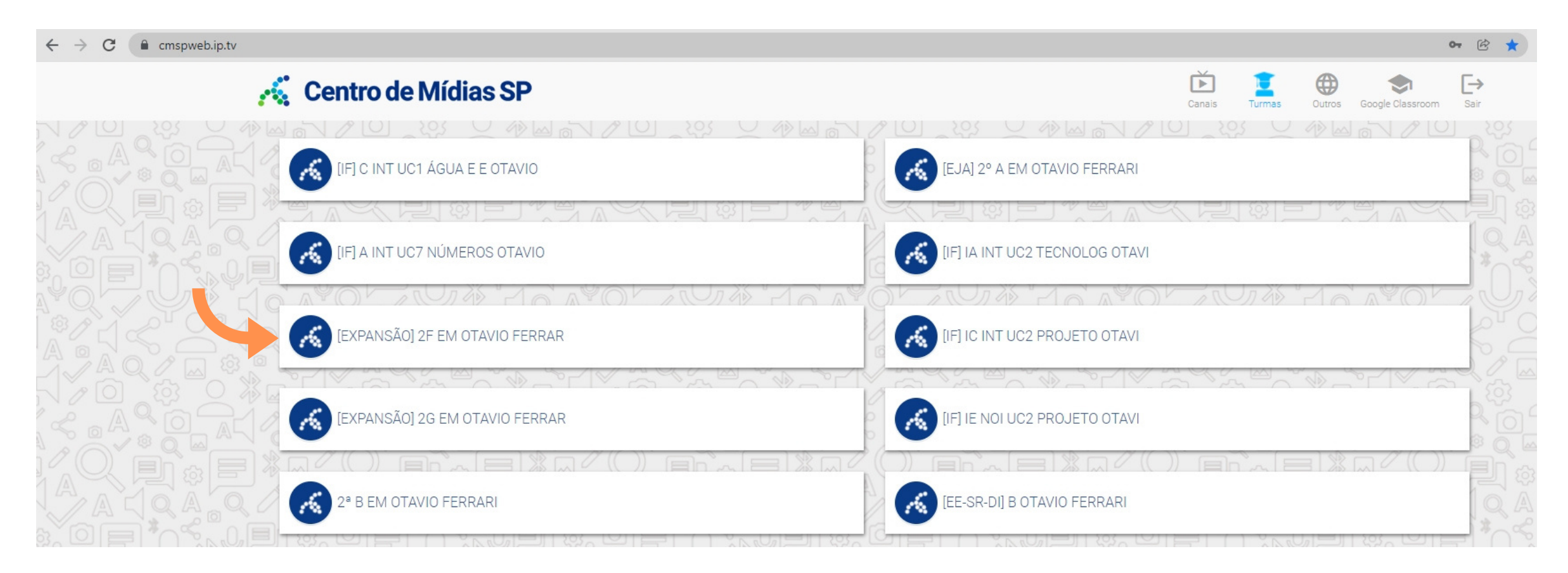

**2 -** Clique no ícone indicado em laranja para ter acesso aos vídeos das aulas já gravadas

OBS: Os estudantes que não puderam acompanhar a aula ao vivo, poderão assisti-las posteriormente. Todos os vídeos transmitidos na turma aparecerão nessa lista, mesmo que já tenham sido assistidos de forma síncrona (ao vivo).

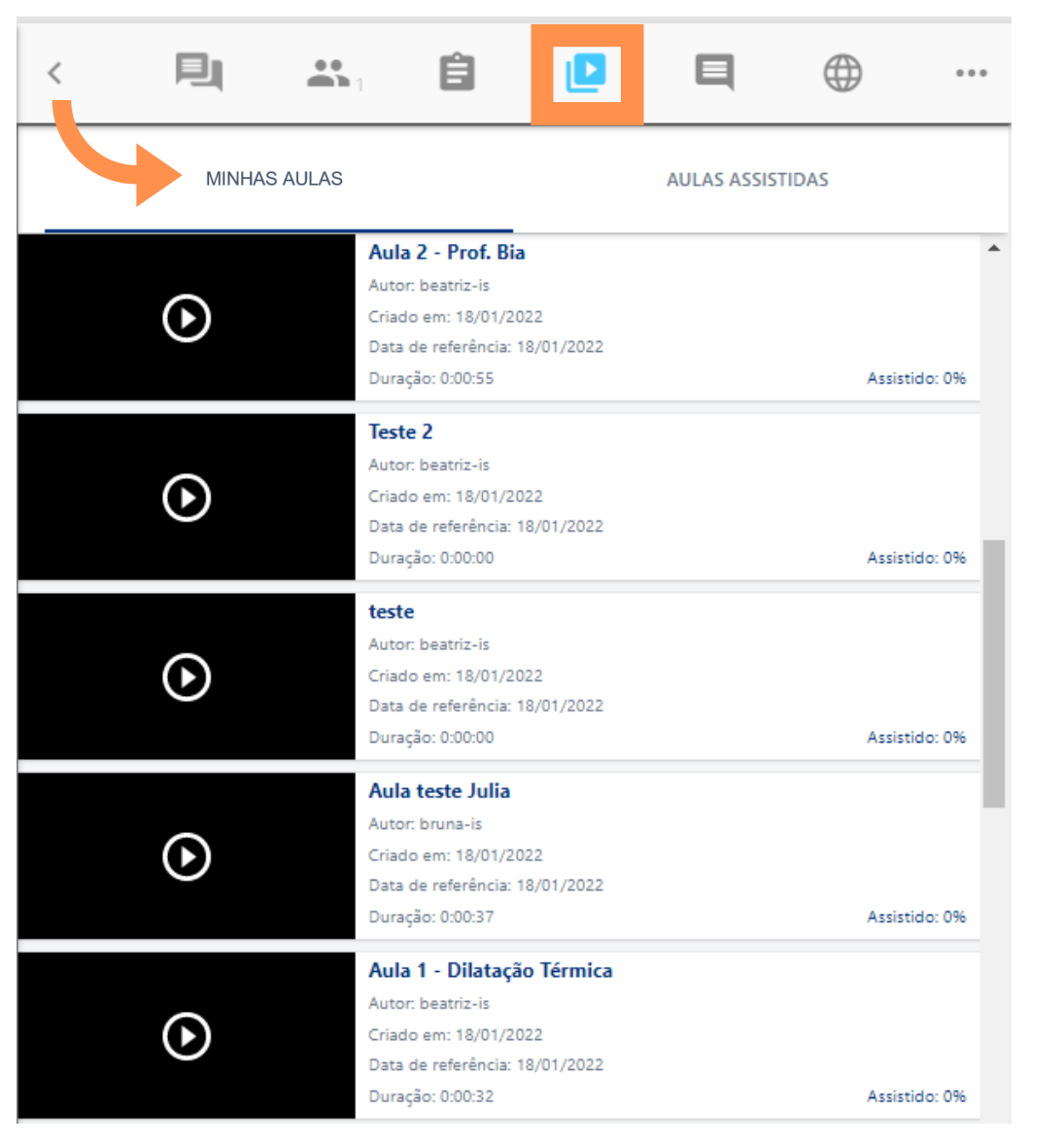

<http://web.cmsp.educacao.sp.gov.br/>

#### **Minhas Aulas Aulas já Assistidas**

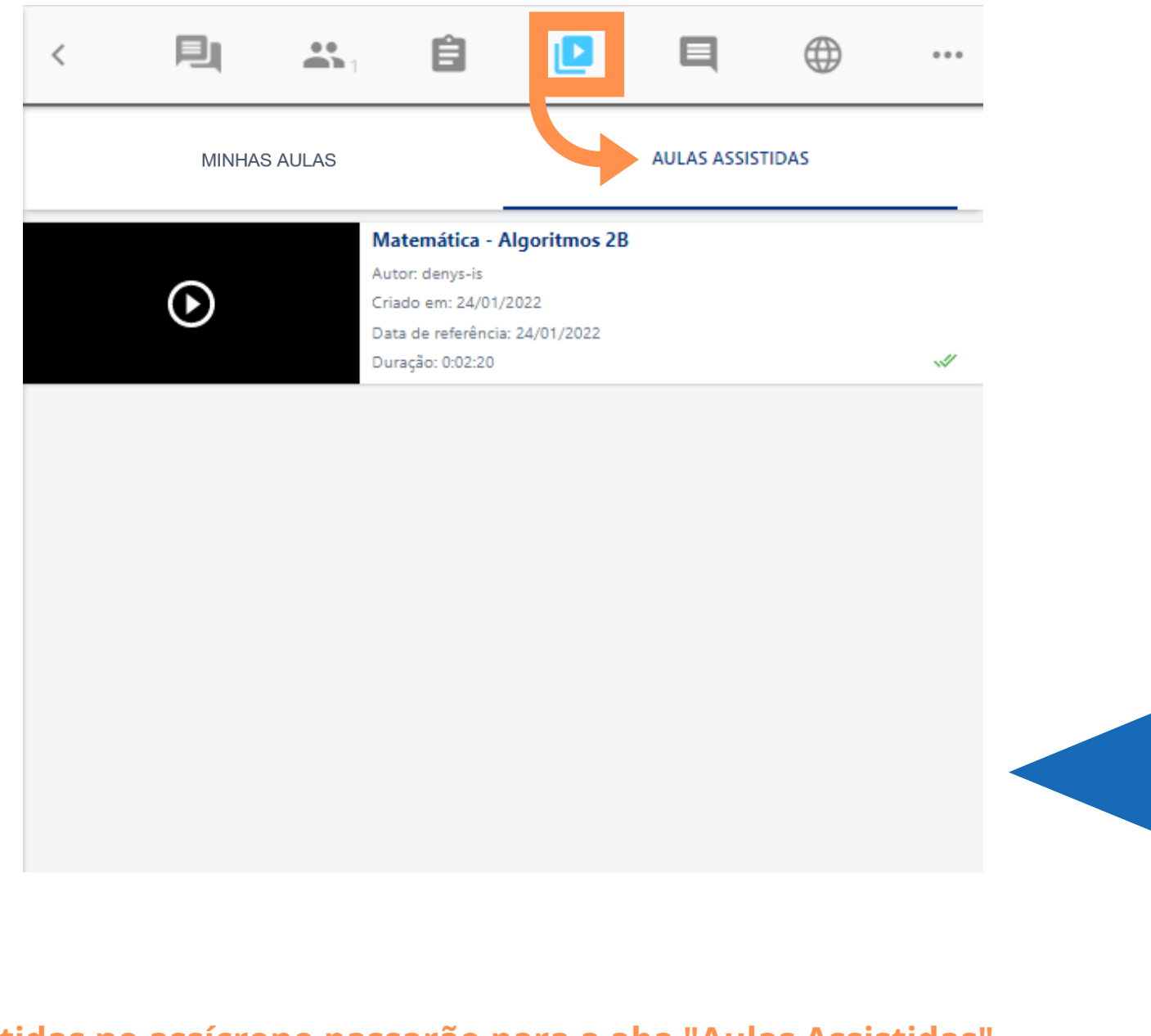

- Todas as aulas irão para "Minhas Aulas". As aulas assistidas no assícrono passarão para a aba "Aulas Assistidas"  $\bullet$
- O aluno que tiver assistido no ao vivo não precisará visualizar no formato assíncrono. No relatório na SED haverá  $\bullet$ o tempo de visualização das aulas no modelo síncrono e assíncrono pelos alunos, o qual exportará a frequência **para o Diário de Classe**

[https://play.google.com/store/apps/details?id=tv.ip.edusp&hl=pt\\_BR&gl=US](https://play.google.com/store/apps/details?id=tv.ip.edusp&hl=pt_BR&gl=US)

#### **Baixar para Android**

**Baixar para iOS**

<https://apps.apple.com/br/app/cmsp/id1504204115>

**3 -** Selecione o vídeo para assistir à aula.

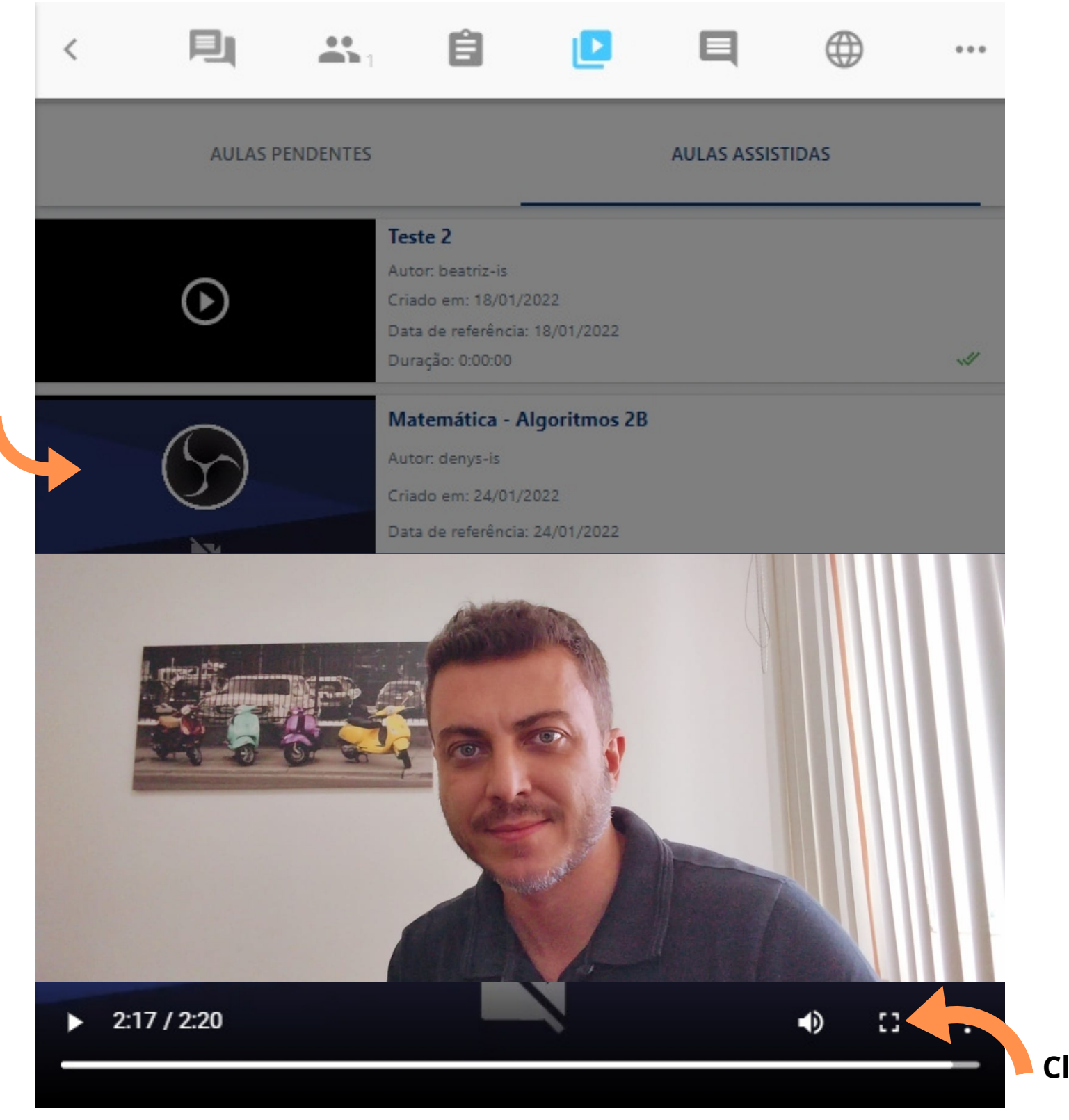

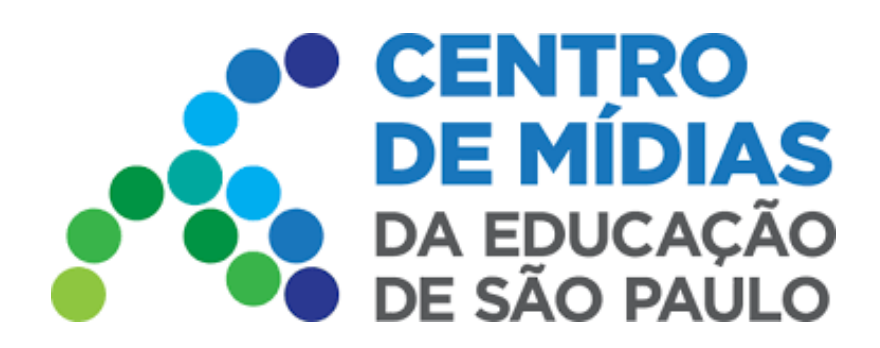

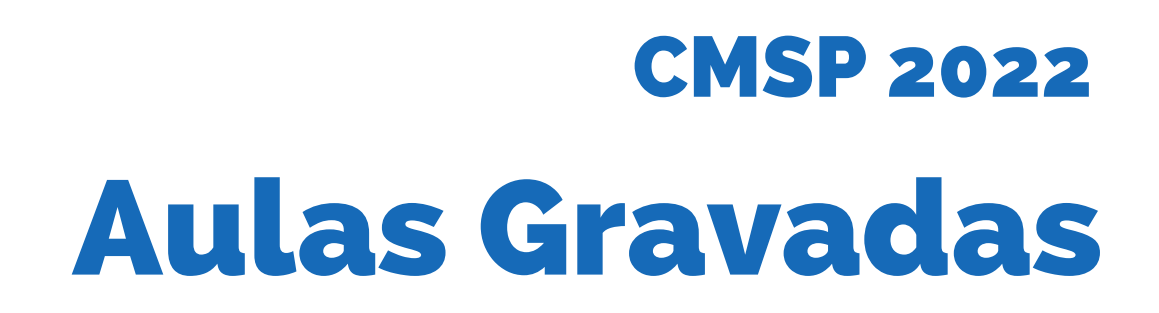

**Clique para deixar o vídeo em tela cheia**

#### **4 -** Localizar Aula pelo Filtro

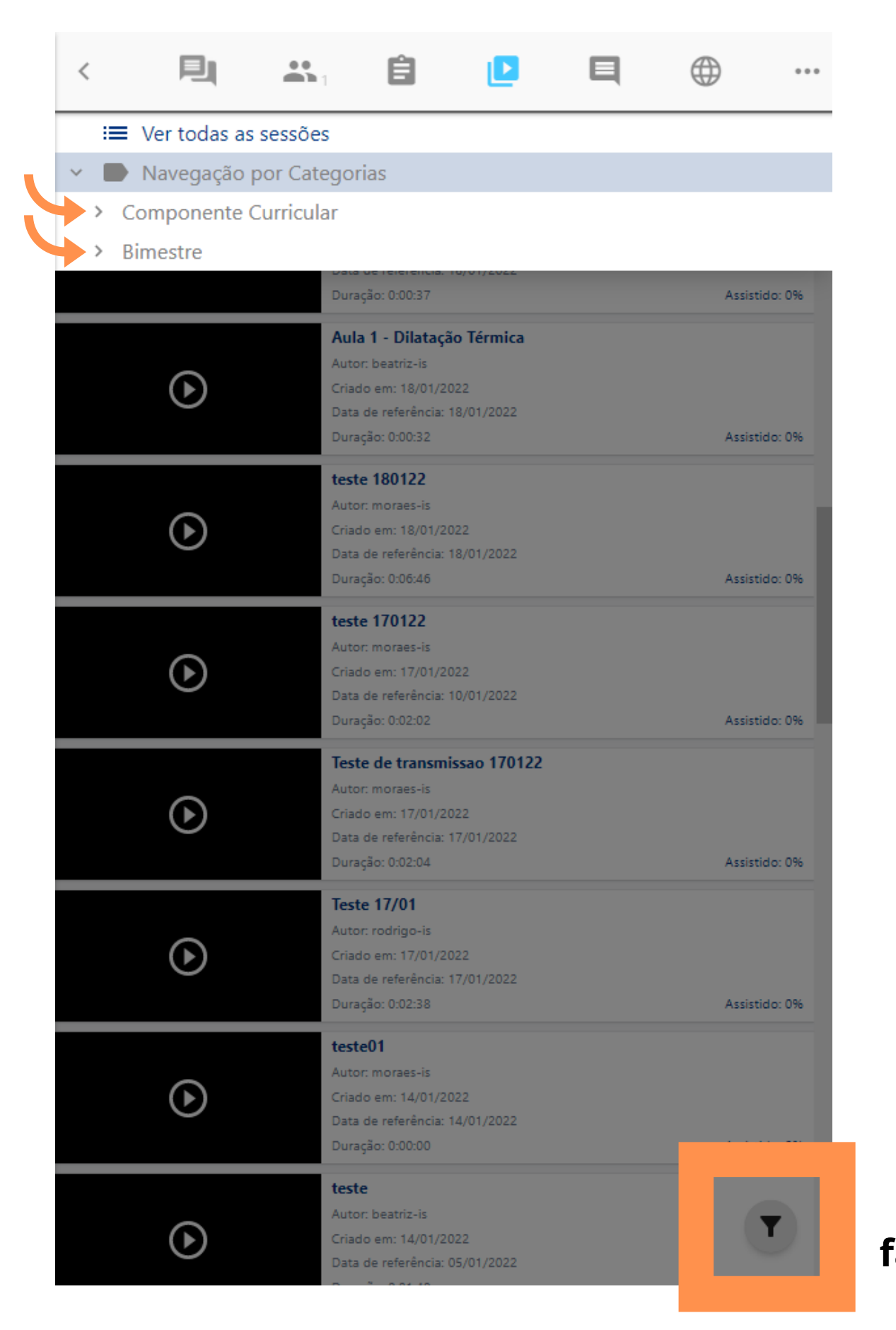

#### **Localize a aula por Componente Curricular ou pelo Bimestre**

**Esse ícone faz um "filtro" , facilitando a localização de aulas**

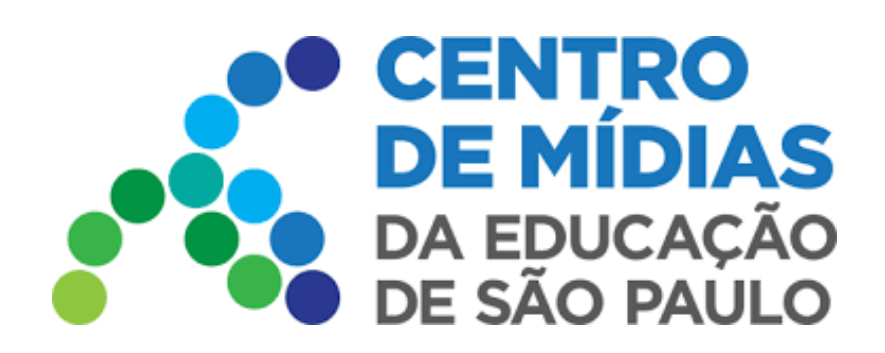

# CMSP 2022 Aulas Gravadas

**5 -** Tempo assistido da aula

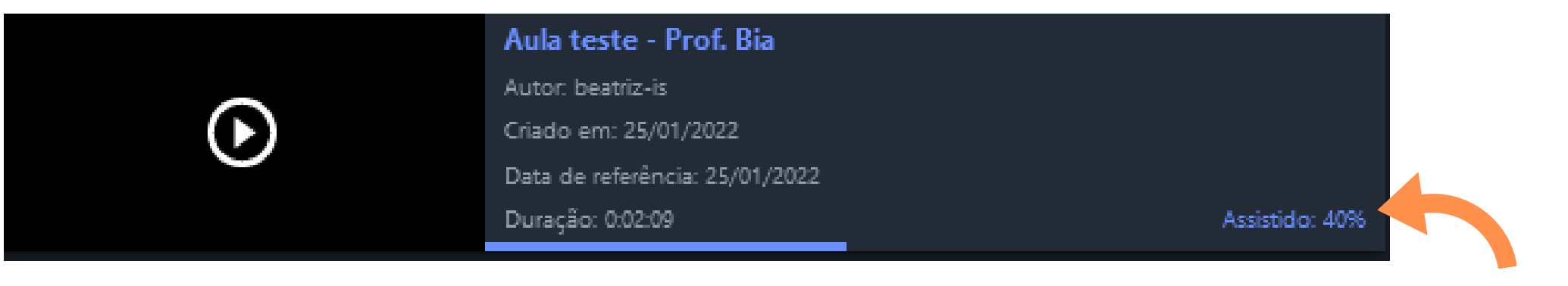

A visualização de tempo assistido é possível para o próprio usuário acompanhar seu progresso

Tempo assistido do vídeo

*Importante: O professor vai ter acesso aos tempos assistidos de cada aluno, em uma tela posterior. Nessa tela, será possível verificar o tempo total assistido pelo estudante de forma síncrona e assíncrona, com indicação de presença/ausência, de acordo com o tempo total..*

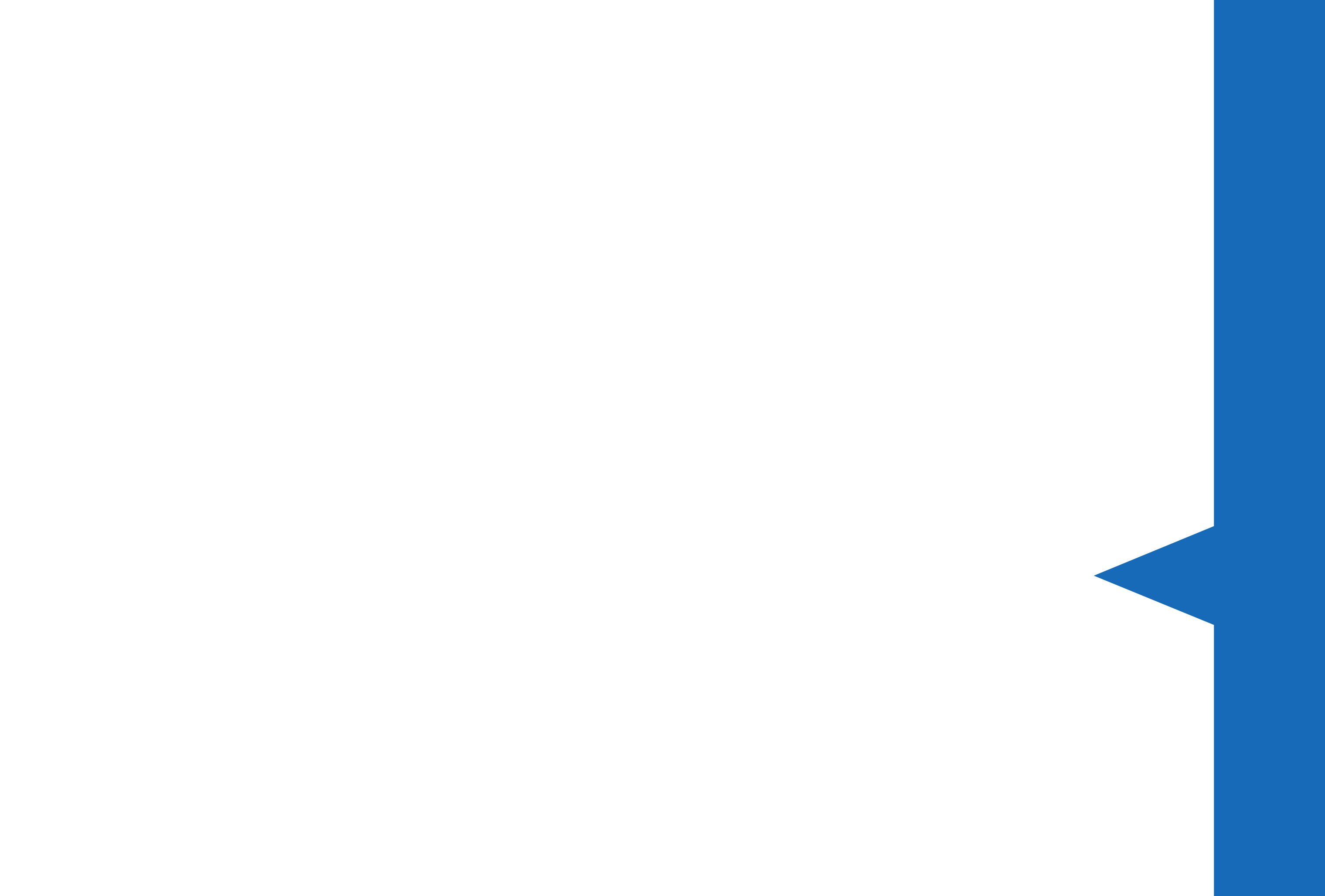